### **WinSCHNIPP™**

#### **... is SCHNIPP for Microsoft Windows 3.1.**

**The name "SCHNIPP" is due to the fact that we (see below what is meant by "we") do our work in analyzing recorded spectra primarily - though not only - by setting cuts within the spectra. The German word for cut is "Schnitt" and "Schnipp" is just something like a slang expression for that.**

*Please keep in mind:* this documentation is just a one hour's work with the main objective to explain the file format used by WinSCHNIPP™, so that you can use this program with data of your own, which you have to format the right way. So don't expect too much of it and please refer to the help file for information about keyboard commands, menu commands, mouse movement etc.

#### Disclaimer

#### **Usual disclaimer applies:**

### **DISCLAIMER OF WARRANTY**

THIS SOFTWARE AND DOCUMENTATION ARE DISTRIBUTED "AS IS" AND WITHOUT WARRANTIES AS TO PERFORMANCE, STABILITY, ACCURACY OR ANY OTHER WARRANTIES WHETHER EXPRESSED OR IMPLIED. BECAUSE OF THE VARIOUS HARDWARE AND SOFTWARE ENVIRONMENTS INTO WHICH THIS PROGRAM MAY BE PUT, NO WARRANTY OF FITNESS FOR A PARTICULAR PURPOSE IS OFFERED.

WHILE I HAVE MADE EVERY EFFORT TO TEST THE PRODUCT IN A WIDE VARIETY OF OPERATING ENVIRONMENTS, GOOD PROCEDURE DICTATES THAT ANY PROGRAM BE THOROUGHLY TESTED WITH NON-CRITICAL DATA BEFORE RELYING ON IT.

*THE USER MUST ASSUME THE ENTIRE RISK OF USING THE PROGRAM.*

ANY LIABILITY OF THE AUTHOR WILL BE LIMITED EXCLUSIVELY TO REFUND OF COMMITTED CONFIDENCE.

# **Introduction**

**WinSCHNIPP™ is a program for displaying, handling, analyzing time-of-flight (TOF) spectra within Microsoft Windows 3.1.**

**These spectra are actually recorded by a group of physicists (where I am a member of) at the "I. Physikalisches Institut" of the "Universität zu Köln".**

**We operate an apparatus for the investigation of ion-molecule collisions in a crossed**beam system. It consists of a 150 kV ion accelerator providing the projectiles (H<sup>+,</sup>  $\rm{H_2}^{+},$ 

 ${H_3}^+$  ions), a molecular beam system creating the gas target, and a time-of flight mass spectrometer to analyze the charged reaction products. The fragments are identified by their flight time  $\mu$  §, which is measured in the following way: The time of production of the

fragments is fixed by pulsing the projectile beam by means of fast high voltage switches. Simultaneously with each projectile pulse a clock (multihit TDC, LeCroy) is started. The charged fragments produced are extracted by the electric field of an ion optical system and conducted to a field free drift tube at whose exit they get detected. The amplified detector signal stops the running clock and the measured time is sorted into a computer recorded spectrum. If more than one fragment originates from a projectile pulse their time-of-flights don't get sorted into a spectrum but are saved as a pair or triple etc. of TOF's in a listmode data memory area. A typical listmode file therefore consists of a spectrum of 65536 channels containing all the fragments that were detected exclusively during one projectile pulse (counts per channel as longint) and several memory areas with pairs or triples etc. of TOF's of type word (unsigned integer), recorded in the order they get detected.

Though we use this program with data that corresponds to TOF's, you surely can use it with any data, where you get values - single or in correlation - that can be formatted in an appropriate way for reading by WinSCHNIPP™. Please refer to the File Format section in this document for further information.

If you have further interest in our work then feel free to contact us (see my address at the end of this manual) or get some of the articles that we've published in the last years:

#### **References:**

Production of negatively charged fragments in collisions of swift positive hydrogen ions with molecules

Tybislawski, M., Bends, M., Berger, R.J., Hettlich, M., Lork, R., Neuwirth, W. :Z. Phys. D**?** (1993) (to be published)

An ion optical system for the detection of charged fragments with high acceptance in a timeof-flight mass spectrometer

Lork, R., Bends, M., Berger, R.J., Gassen, D., Schäfer, K., Tybislawski, M., Neuwirth, W.: Nucl. Instrum. Methods B**71**, 330 (1992)

An apparatus for ion-molecule collision experiments via time-of-flight spectroscopy with ion energies of 10 to 150 keV

Baek, W.Y., Gassen, D., Förster, K., Schäfer, K., Neuwirth, W.: Nucl. Instrum. Methods B**58**, 266 (1991)

Analysis of initial energies of fragments produced by 65-keV proton-molecule collisions using a time-of-flight mass spectrometer

Schäfer, K., Baek, W.Y., Gassen, D., Förster, K., Neuwirth, W.: Z. Phys. D**21**, 137 (1991)

# **Packing List**

<span id="page-2-2"></span><span id="page-2-0"></span>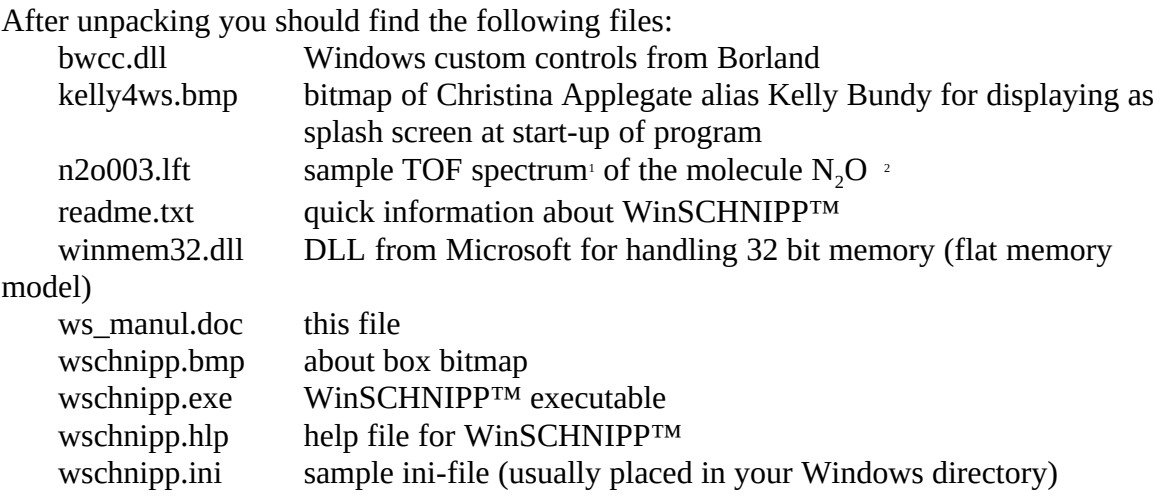

#### **Installation**

**Just unpack the Zip-file - what you've already done when you read this - and put all that stuff in a directory called e.g. WSCHNIPP. This holds true except for the two DLLs which have to be placed in the Windows SYSTEM directory. The preferred place for the spectrum is a directory called LMDATEN, though you can put it anywhere but in the root directory (this is due to a known bug with the associated data function). Then add WinSCHNIPP to one of your program manager groups.**

**If you execute WinSCHNIPP™ without any command line parameters (see help file for details) then you should place the ini file in your Windows directory, otherwise you will be prompted that no ini file has been found. BTW, you can create such a file by selecting** Save Options in the Settings dialog box.

#### System Requirements

**First of all WinSCHNIPP™ needs a lot of memory for handling and manipulating spectra. So you should get yourself a fast 386 with 8 MB as a minimum configuration. The exact requirements are as follows:**

#### **386 or better**

<span id="page-2-1"></span>[1](#page-2-0)recorded by Mark Bends

<span id="page-2-3"></span>[2](#page-2-2)Hints for calibrating this spectrum: remember that the peak with the biggest mass in the spectrum is  $N_2O^*$ , the molecular ion, with mass  $N+N+O = 14+14+16 = 44$ . Always visible is also H<sup>+</sup> originating from fragmentation of the water molecule (when something's present at  $10^{-7}$  mbar, it's water) with a mass of 1 right in front of the spectrum

**DOS 3.1 or newer (that is the DOS version you need to run Windows) Windows 3.1 in enhanced mode (won't work with Version 3.0) winmem32.dll in your Windows system directory**

#### <span id="page-3-0"></span>File Format $1$

**The most important part of this documentation.**

#### **For reasons of flexibility we choose to use a file format that a priori doesn't restrict the type of data being saved in it. Therefore we use a descriptor structure that can hold as different types of data as spectra, listmode data, ASCII texts, record data etc. in one** file.

The file starts of with some of these descriptors that are each responsible for one area of data. A descriptor consists of a data record of size 12 bytes that is organized in 3 subunits each of size 32 bit. The first 32 bit value describes the type of data used, the second one the offset in bytes of this area of data with regard to the start of the file and the third one the size of this area in bytes.

The very first descriptor plays a special role in that it doesn't refer to an area of data. This descriptor contains some data that allow for the spectrum program the identification and verification of the data-format. Moreover it gives the total number of following descriptors. The scheme below illustrates the context:

µ §

Definition of descriptors

# **Start descriptor:**

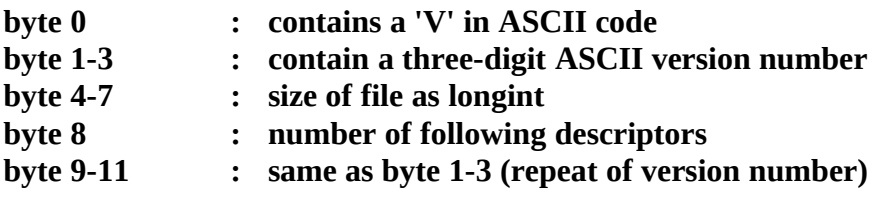

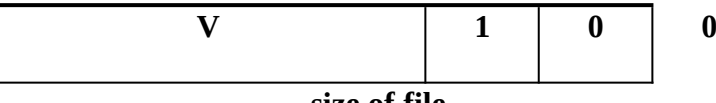

**size of file**

| number of following |  |  |
|---------------------|--|--|
| descriptors         |  |  |
|                     |  |  |
|                     |  |  |

<span id="page-3-1"></span>[<sup>1</sup>](#page-3-0)The file format of WinSCHNIPP™ has been developed mainly by Markus Hettlich (see the credits section in the help file for further information)

## Generic form of a following descriptor:

- **byte 0 : type of the affiliated area of data**<br>**byte 1-3 : sub parameters of the type of this** 
	-
- **byte 1-3 : sub parameters of the type of this area of data**<br>**byte 4-7 : offset of the area of data relative to the start of byte 4-7 : offset of the area of data relative to the start of file**<br>byte 8-11 **:** size of this area of data
	- **byte 8-11 : size of this area of data**

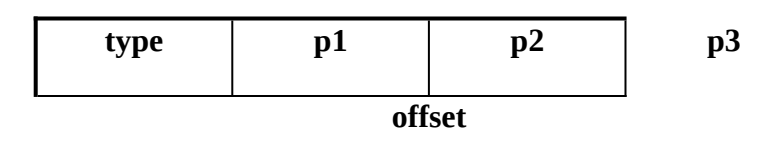

**size of area**

**The following tables show the types and sub parameters that have been associated so far (note: this is subject to change, whenever we enhance our apparatus):**

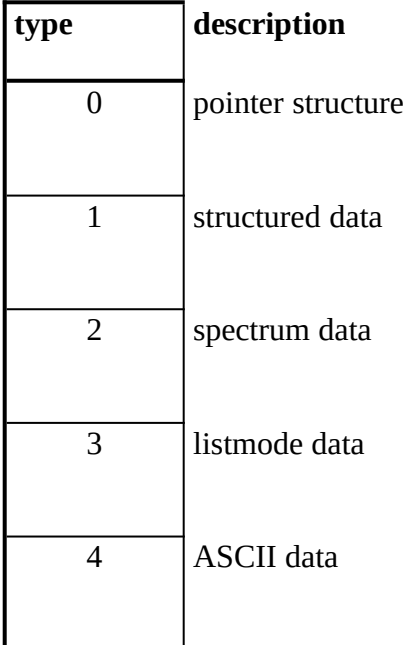

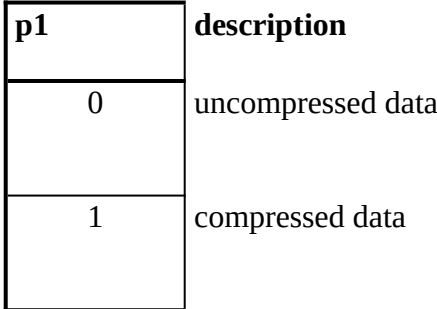

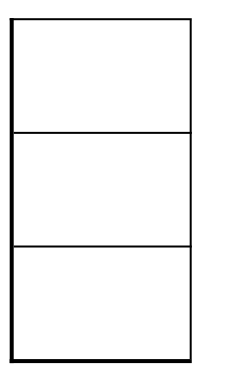

# Spectrum data

**This descriptor points to an area that contains spectrum data where the number of the channel is determined by the order in the area of data.**

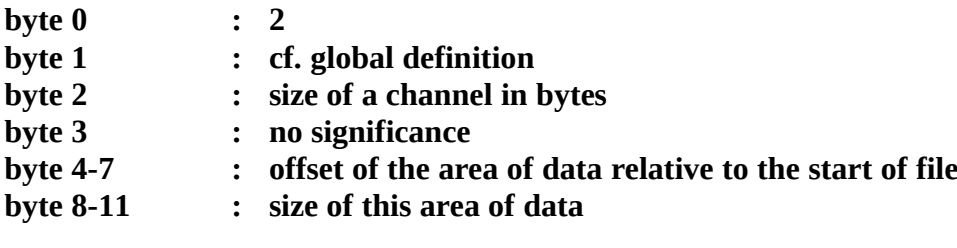

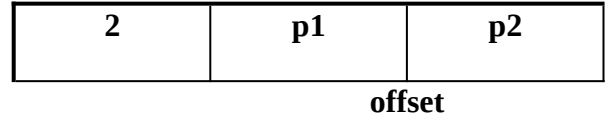

**size of area**

## **Definition of p2:**

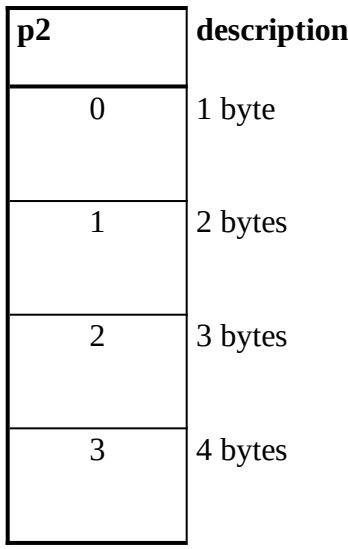

# Listmode data

**This descriptor points to an area containing listmode data where the order in the area of data stems from the chronological recording of the measured values.**

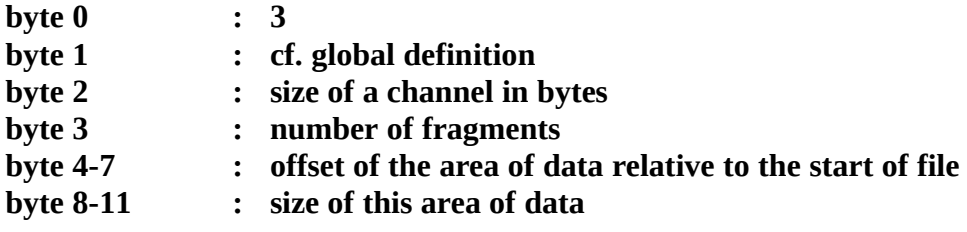

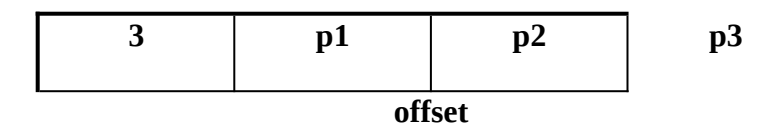

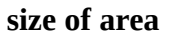

## **Definition of p2:**

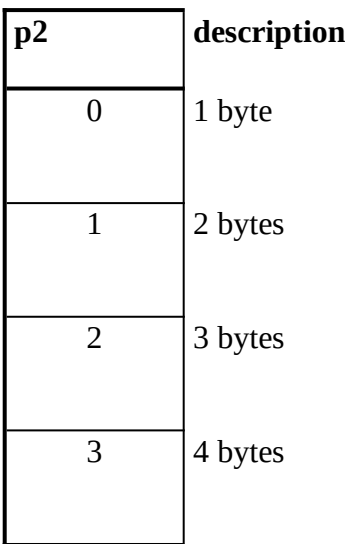

Definition of p3:

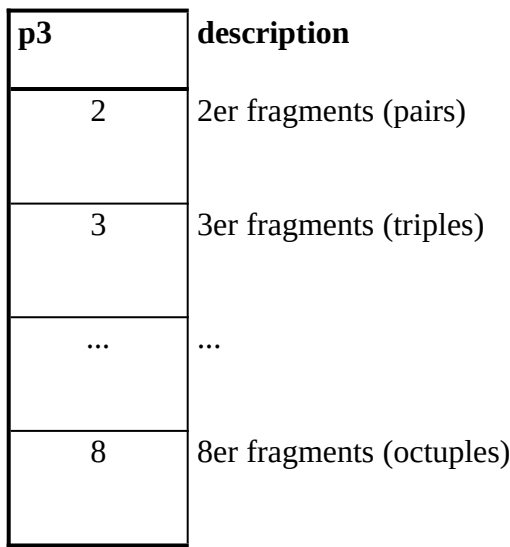

## Pointer structure

**This descriptor points to another descriptor. This structure is needed in case of an extension of a file.**

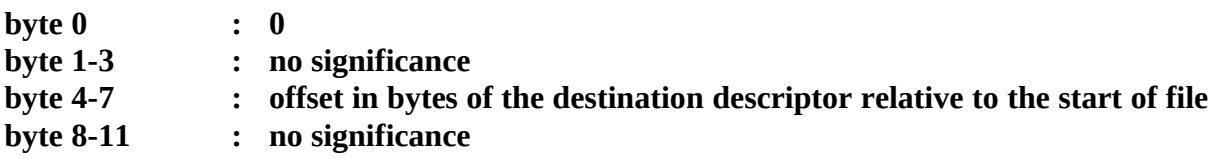

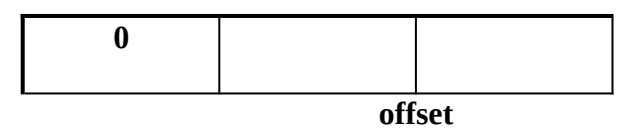

# Structured data

**This is currently not defined in detail, because we had no use for it so far.**

# ASCII data

**This descriptor points to an area of unstructured text data in ASCII form.**

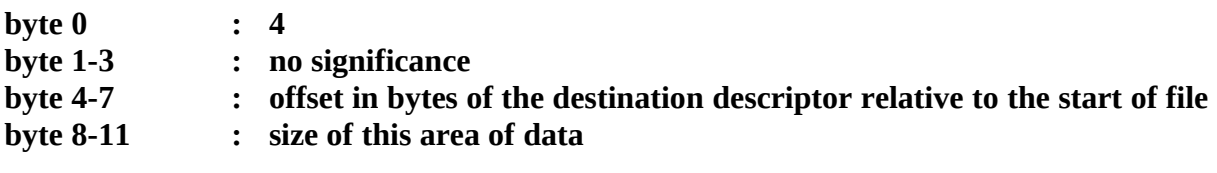

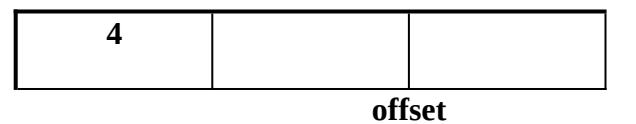

<span id="page-8-0"></span>**size of area**

## Compressed spectrum data

## **The procedure for saving raw spectrum data in a compressed format**' is as follows:

To be able to save negative values, the first step is that the smallest value in the spectrum is determined and then subtracted from all channels.

To have the possibility to add it on load of the spectrum it is saved ahead of the compressed spectrum data as longint. After subtraction of this value the smallest occurring value within the spectrum equals 0.

Subsequently it is determined channel by channel, whether the contents of the channel equals 0 (0 byte integer), or whether it can be saved as 1, 2 or 3 byte integer value (i.e. as byte, word, "byte+word" - though the internal representation of the channels is longint, longint isn't used here, as 3 byte integer cover a range from -8388608 to +8388607, fairly enough for our needs). Of course you have to know for later reconstruction of the data, how the following bytes have to be interpreted. That is why an information is saved ahead of every sequence of bytes that have to be interpreted in the same way. This information contains the way how they have to be interpreted and how many of them follow. Two cases are distinguished:

<span id="page-8-1"></span>[<sup>1</sup>](#page-8-0)the compression algorithm was mainly developed by Karl Förster and used in his program Display in the late 80's, when the former members of the group were recording spectra using one TAC

A maximum number of 62 values of the same type follow: one byte of information is saved byte =  $i + 4$  \* number of values  $(i = 0, 1, 2, 3$  byte) on load i and the number of values are computed as follows:  $i = byte mod 4$ number of values  $=$  byte div 4 A maximum number of 62 to 256 values of the same type follow: two bytes of information are saved<br>byte $1 = i$  ( $i = 0, 1, 2, 3$  byte)

 $(i = 0, 1, 2, 3$  byte)  $byte2 = number of values -1$ 

If, e.g., the value 0 successively follows 7 times, the byte of information that gets saved is 28, directly followed by the next byte of information. On load the value 0 is automatically inserted 7 times. If, e.g., 400 values of the same type successively follow, then first the information for the first 256 bytes is saved, then these 256 values, then the information for the latter 144 values inclusive their values.

## Bug Reports / Contacting the Author / Shareware Notice

**If you find this program helpful and are going to use it regularly then please feel free to support my efforts in developing this software by sending me \$20 in U.S. funds. I can't promise you to do anything for this money, but the important thing is that it keeps your conscience clear.**

**Greatly appreciated would also be any bug reports that you can give to me (see address below) - that is if you can find bugs in this program (you sure will if you could ask any member of our group).**

**Any comments, suggestions or bugs should be mailed to my address (preferably by EMail):**

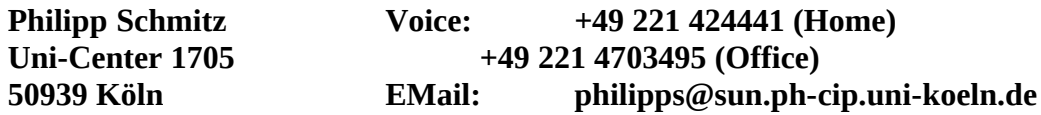

**I'm looking forward to hearing from you. Up the Irons!**

Thanks to:

Andrea, Claudia, Matthias, Marius, Mark, Marcus, Markus, Martin, Rainer, Rolf-Jürgen, Thomas, Ulli, Volker, Wolfgang for supporting me developing this software.

# Revision History

**this is going to be grow soon if you have useful suggestions and if I have the time to convert it (currently working hard to get my physics diploma).**

## **0.5.2 first version of WinSCHNIPP to be put on FTP**